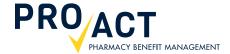

# How to: Create an Online Account

## Step-by-Step Guide

This guide provides basic instructions for creating an online account. Please note: We only allow one online account per family member over 18.

## Why register for an account?

Registering for an online member account allows ProAct members or spouses/dependents to access claims history and many other tools to help manage their prescription drug benefit.

PRO ACT

#### TO BEGIN THE PROCESS:

Visit www.proactrx.com. Click on the CREATE ACCOUNT button in the large blue Login box.

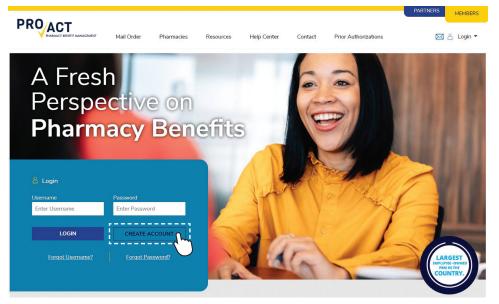

## STEP 1: REGISTER | • • • • •

Complete each field. Click **PROCEED TO ACTIVATE**.

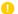

Your password must be a minimum of 9 characters with at least one number and one uppercase letter.

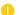

You are required to check the boxes to accept the Privacy Policy and Terms of Service. You may read the policy and terms by clicking on each of the hyperlinks.

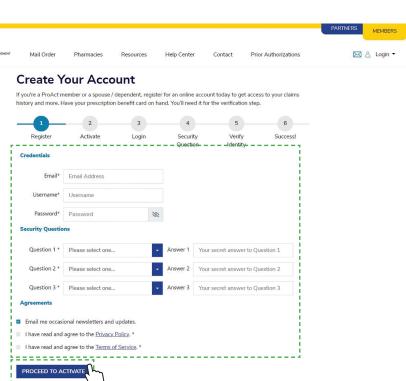

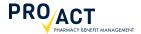

#### STEP 2: ACTIVATE | • • • • •

After you click PROCEED TO ACTIVATE, you will be prompted to check your email for an activation link. (The activation link will be emailed to the address you entered when completing the questionnaire back in Step 1: Register.) Sign in to your email account and locate the email sent by ProAct in your Inbox with the subject line "ProAct Account Activation". Open the message. Click the Activate button.

0

The link will expire after 7 days.

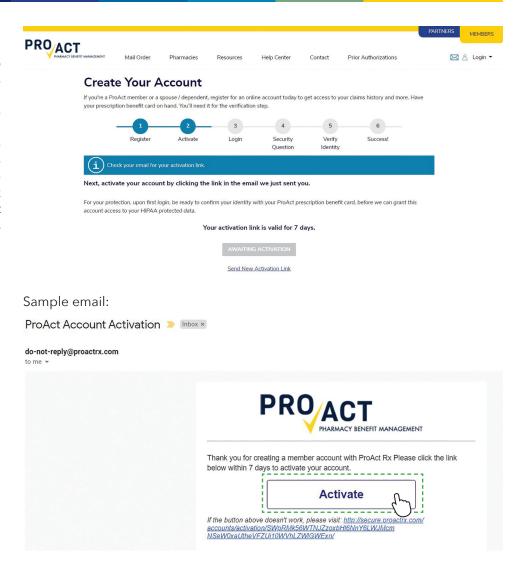

### STEP 3: LOGIN | • • • • • •

The link will bring you to a confirmation page. Continue by entering the username and password you created in Step 1: Register.

Click NEXT.

The password field is case sensitive.

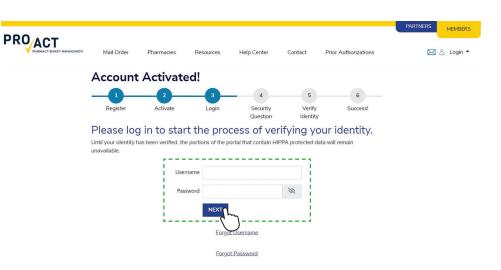

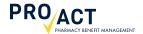

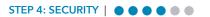

Answer the security question.

You may choose to check the box for ProAct to remember your device.

Click SUBMIT.

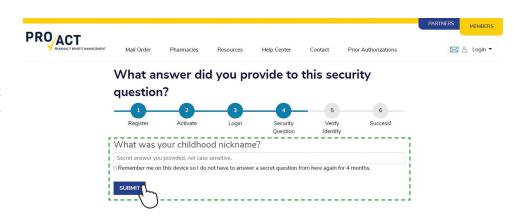

## STEP 5: VERIFY | • • • • • •

To verify your identity and gain access to your protected data, you must complete the fields.

Click **SUBMIT FOR VERIFICATION**. The registration process is complete.

1

Enter your Member ID exactly as it is shown on your benefit card.

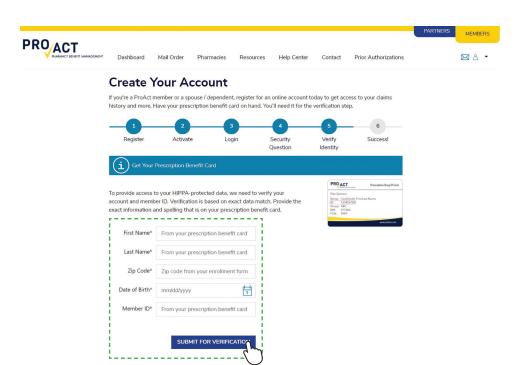

#### STEP 6: SUCCESS | • • • • •

The registration process is complete!

Keep up the momentum by clicking GO TO MY DASHBOARD to view your benefits, enroll in mail order, use the drug pricing tool, and so much more.

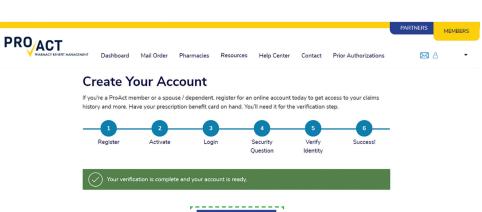

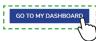